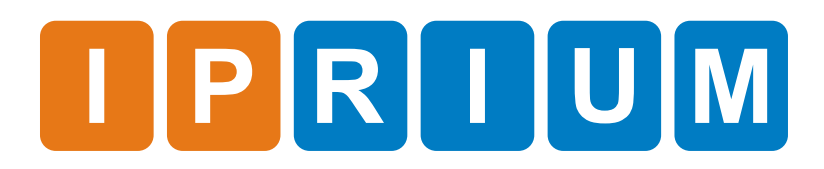

DVB-S Modulator IP Core Specification

# Name **DVB-S Modulator IP Core** Version 3.0 Build date 2017.11 Ordering code in the ip-dvbs-modulator Specification revision and r1939 Release Information

The IP core is full-featured digital DVB-S modulator and is fully compatible with this standard: Features

ETSI EN 300 421 (v1.1.2)

License: **License** 

- Netlist for One FPGA Family or Full Source Code (Verilog, SDC/XDC)
- Perpetual
- Without Quantitative Restrictions
- Worldwide
- Royalty-free
- Free Remote Technical Support for 1 Year

Deliverables

The DVB-S Modulator IP Core includes:

- EDIF/NGC/QXP/VQM netlist for Xilinx Vivado/ISE, Intel (Altera) Quartus, Lattice Diamond or Microsemi (Actel) Libero SoC
- IP Core testbench scripts
- Design examples for Xilinx, Intel (Altera), Lattice, and Microsemi (Actel) evaluation boards

#### Figure 1 shows the DVB-S Modulator IP Core block diagram. IP Core Structure

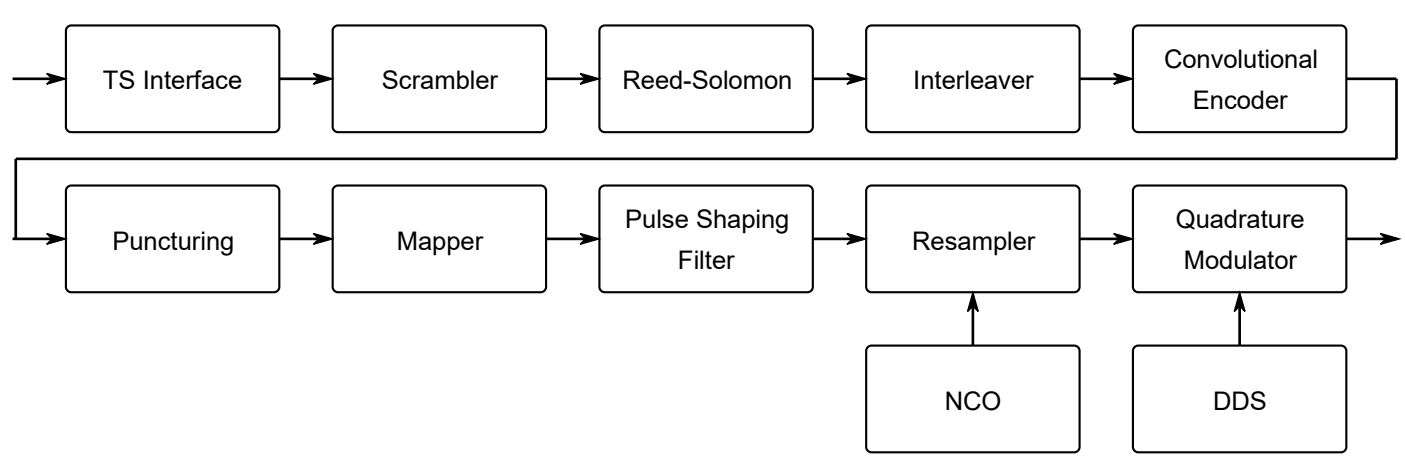

**Figure 1. The DVB-S Modulator IP Core block diagram**

# Port Map

Figure 2 shows a graphic symbol, and Table 1 describes the ports of the DVB-S Modulator IP Core.

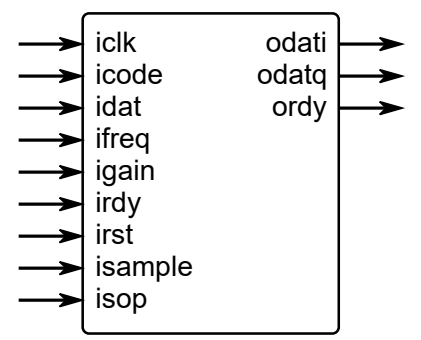

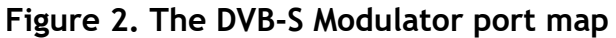

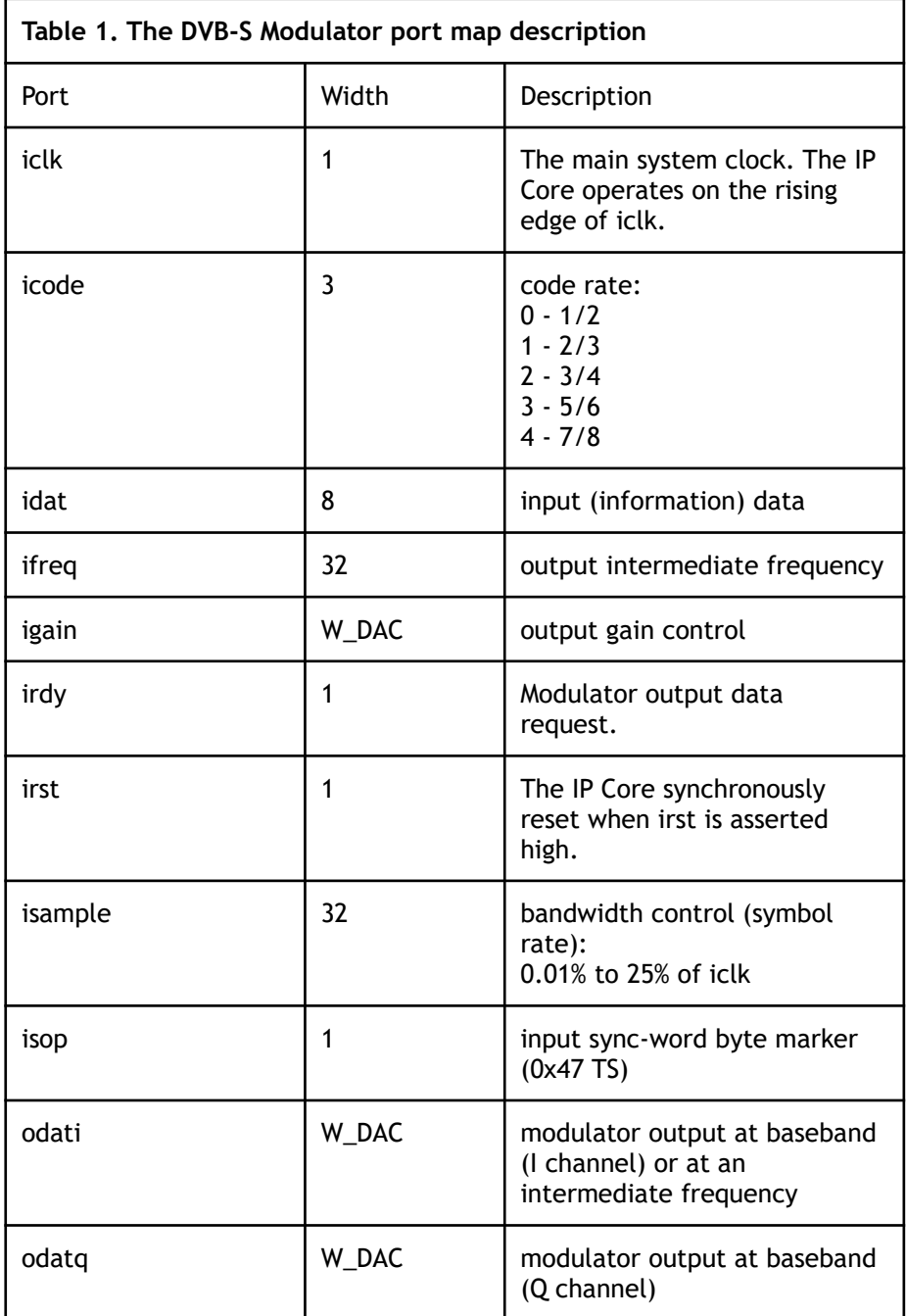

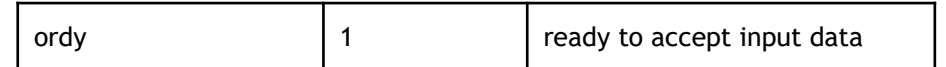

IP Core Parameters

Table 2 describes the DVB-S Modulator IP Core parameters, which must be set before synthesis.

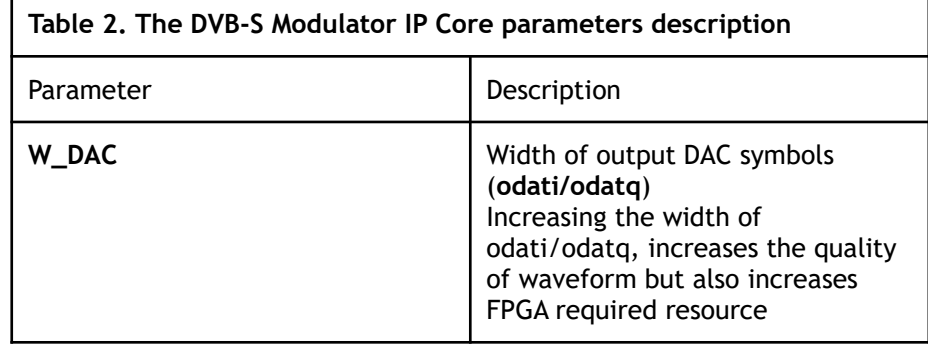

The values were obtained by automated characterization, using standard tool flow options and the floorplanning script delivered with the IP Core. The IP Core fully supports all Xilinx and Altera FPGA families, including Spartan, Zynq, Artix, Kintex, Virtex, Cyclone, Arria, MAX, Stratix. Table 3 summarizes the DVB-S Modulator IP Core measurement results. Performance and Resource Utilization

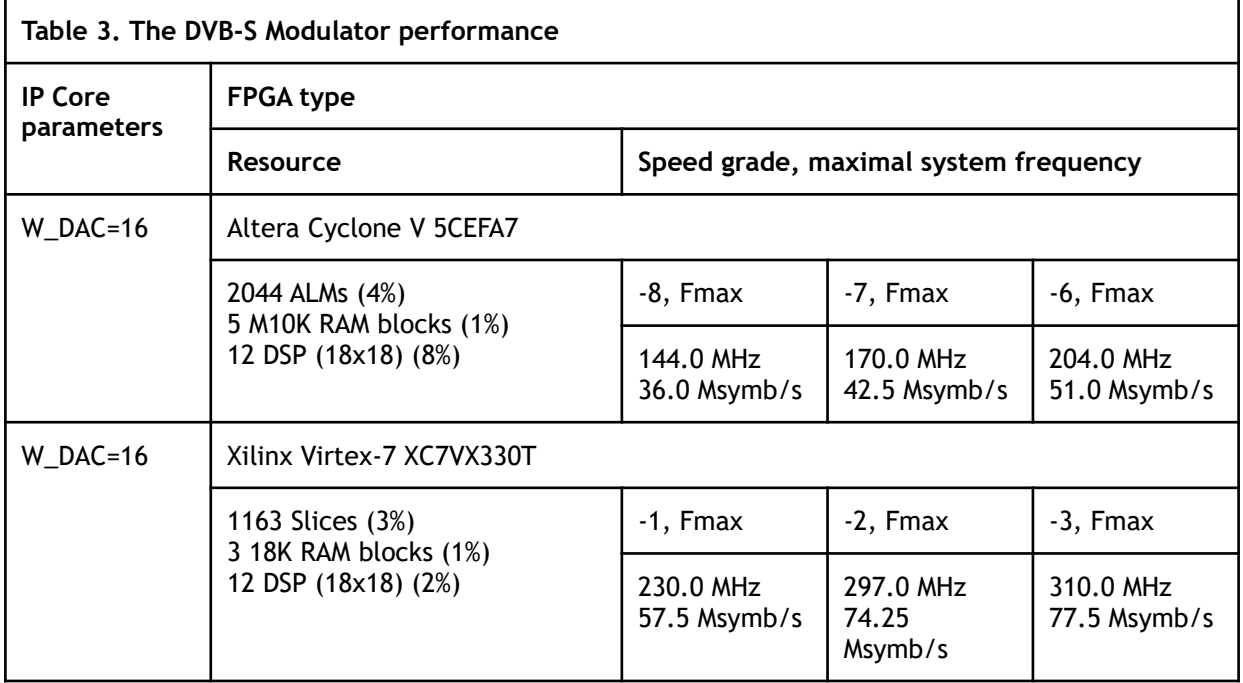

## IP Core Interface **Description**

IP core has two ways of forming the output spectrum:

- Baseband (using **odati** and **odatq**), **ifreq** equal 0
- Intermediate frequency (using **odati**), **ifreq** not equal 0

Digital-to-analog converters must operate synchronously with the DVB-S Modulator IP core. Figure 3 shows the DAC connection diagram for baseband mode and Figure 4 shows the timing diagram for this mode.

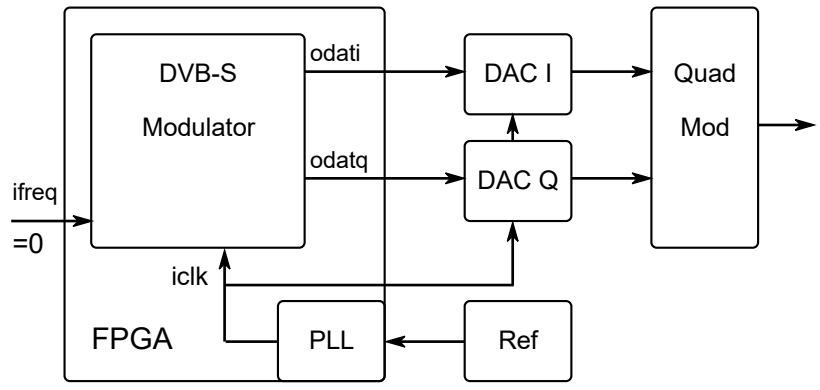

**Figure 3. The DAC connection diagram for baseband mode.**

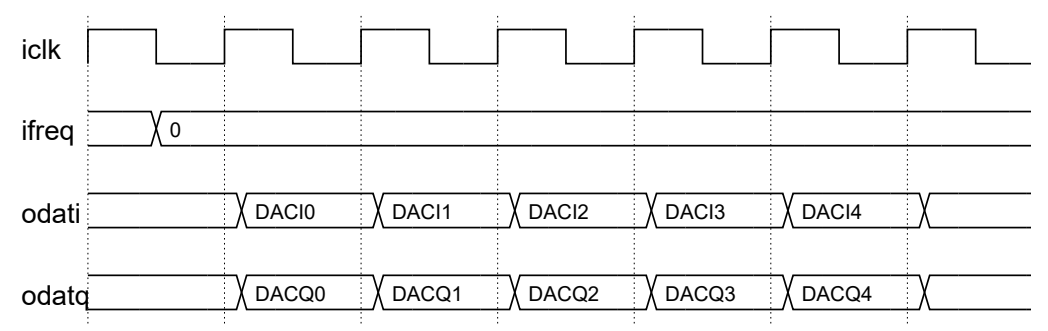

**Figure 4. The timing diagram for baseband mode.**

Figure 5 shows the DAC connection diagram for IF mode and Figure 6 shows the timing diagram for this mode. The output intermediate frequency port **ifreq** sets the central frequency for **odati** modulator output port.

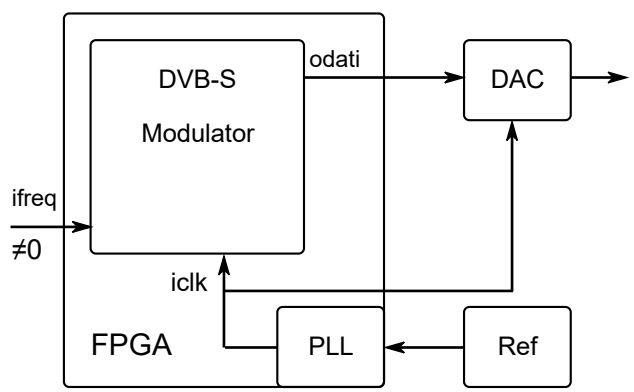

**Figure 5. The DAC connection diagram for IF mode.**

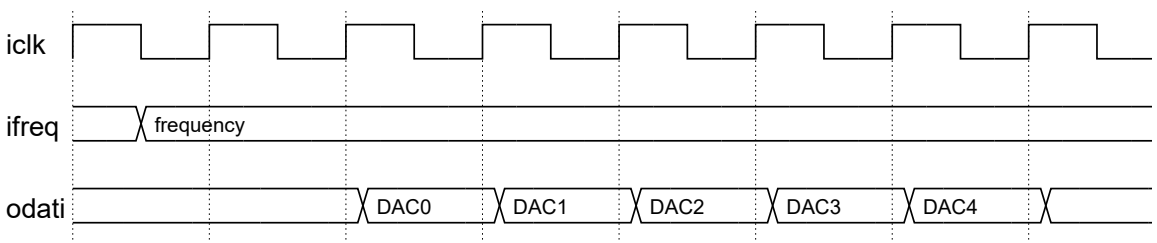

**Figure 6. The timing diagram for IF mode.**

Figure 7 shows an example of the waveform of the input interface. Handshake port **ordy** controls input dataflow. Input data is read from the input **idat** only when **ordy** is equal to logical one ("1").

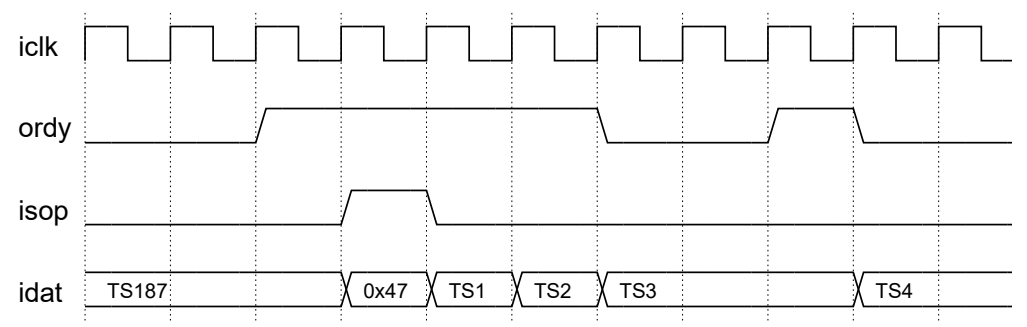

**Figure 7. The timing diagram of the IP Core input interface.**

Response time to changes in the output mode of the DVB-S modulator through **icode**, **isample** ports is not more than one thousand (1,000) DVB-S symbols. Proper forming of the DVB-S spectrum within one thousand (1,000) symbols after the configuration change is not guaranteed.

#### Free remote technical support is provided for 1 year and includes consultation via phone, E-mail and Skype. The maximum time for processing a request for technical support is 1 business day. Upgrade and Technical Support

For up-to-date information on the IP Core visit this web page

<https://www.iprium.com/ipcores/id/dvbs-modulator/>

#### Feedback

IPrium

39, via Umberto I, Ischitella, Italy

Tel.: +393756429155

E-mail: [info@iprium.com](mailto:info@iprium.com)

Skype: fpgahelp

website:<https://www.iprium.com/contacts/>

### Revision history

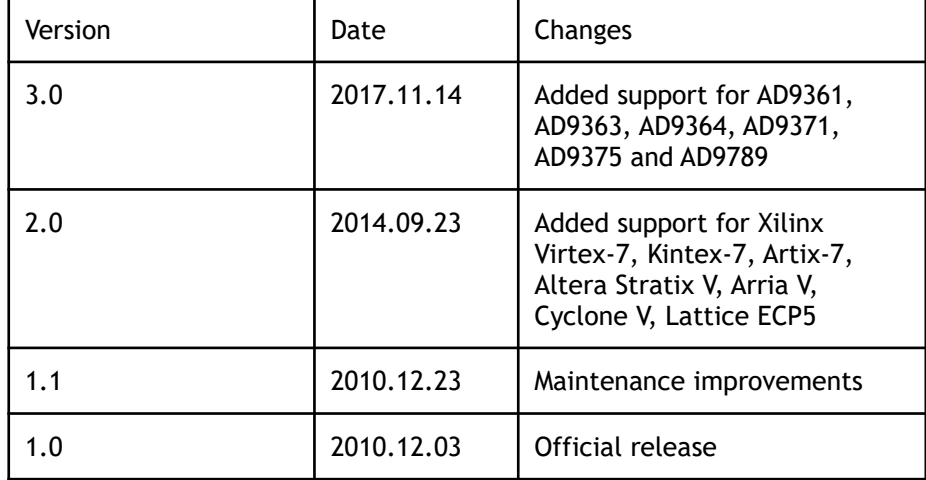